添付資料2

## Web申込システムの機能拡充および変更に伴う 画面表示・入力項目の変更について

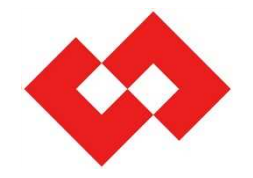

Web申込みシステム操作ガイド (2019.12版) および,「Web申込システムの機能拡充および変更 に伴う画面表示の変更イメージについて(2020.9.29お知らせ)」と併せてご確認ください。

2020年12月7日

東京電力パワーグリッド株式会社 ネットワークサービスセンター

©TEPCO Power Grid, Inc. All Rights Reserved.

無断複製・転載禁止 東京雷カパワーグリッド株式会社

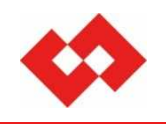

### 目次

### **<Ⅱ.低圧 需要側>**

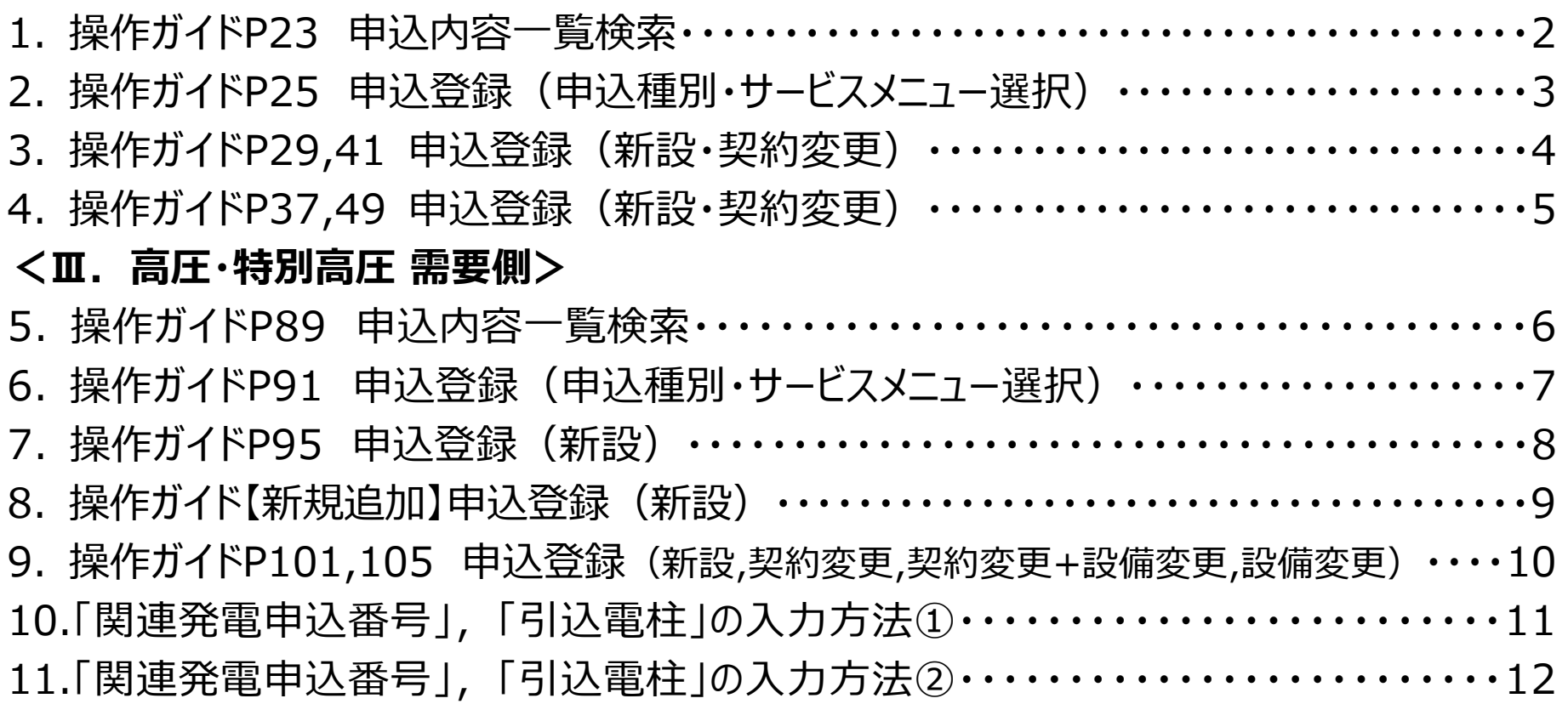

## **1.操作ガイドP23 申込内容一覧検索**

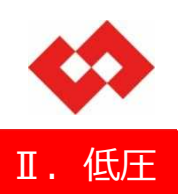

### ■ 申込内容一覧検索

検索条件の「申込区分」の選択および操作ボタン「新規登録(発電)」が活性化されます。

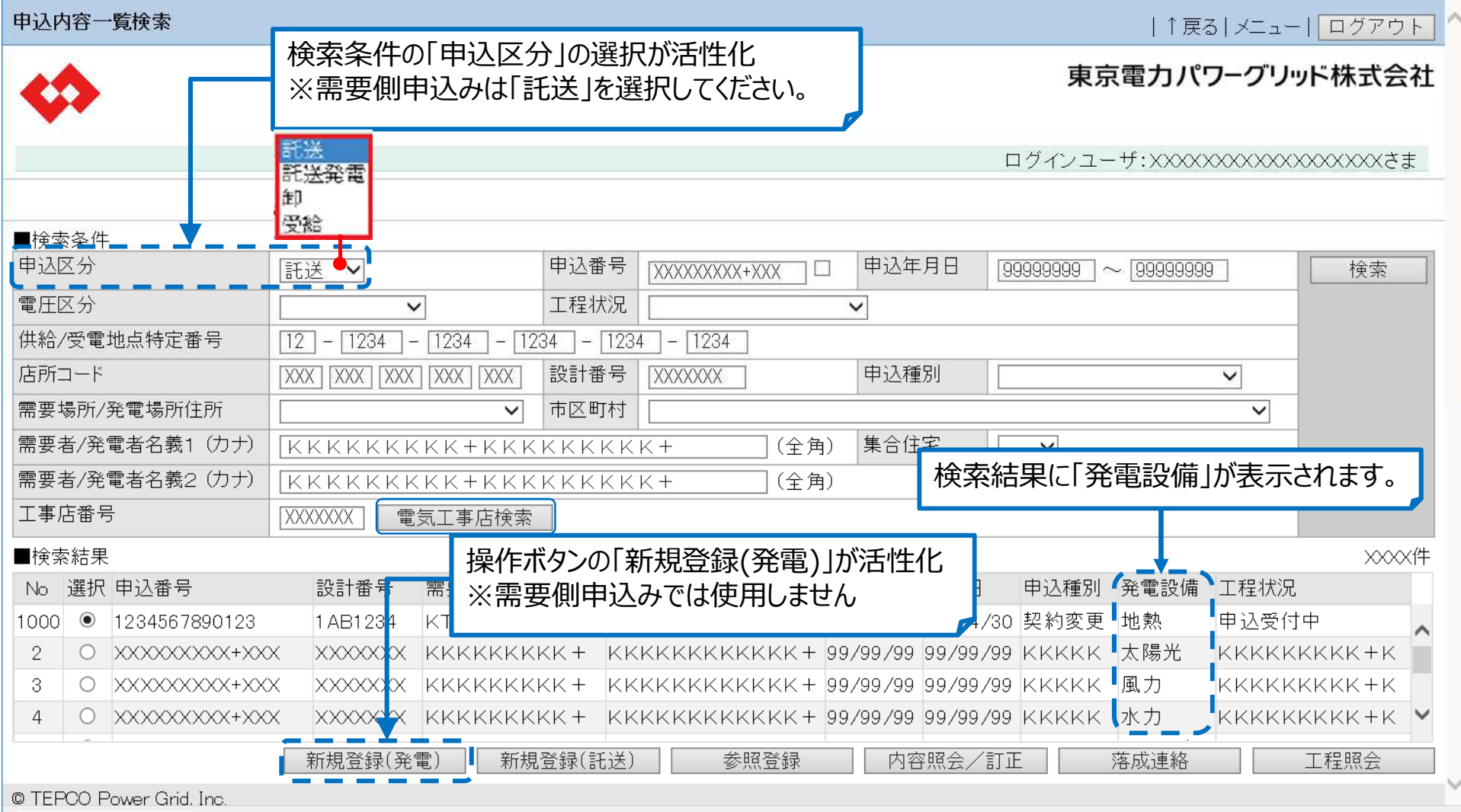

### 申込種別・サービスメニュー選択

**2.操作ガイドP25 申込登録(申込種別・サービスメニュー選択)**

■ 申込種別・サービスメニュー選択

登録項目「申込契約区分」の受電区分が追加されます。

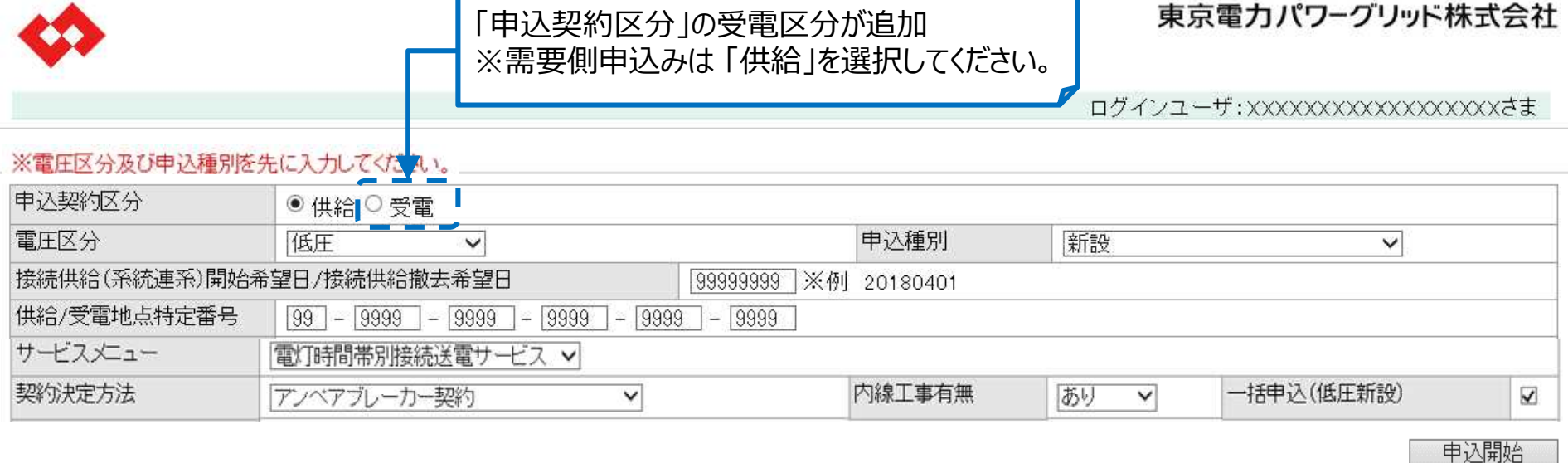

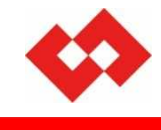

Ⅱ.低圧

|↑戻る| メニュー

## **3.操作ガイドP29・P41 申込登録(新設・契約変更)**

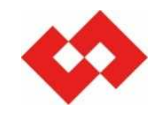

### Ⅱ.低圧

### ■ 申込登録(新設·契約変更)申込内容 登録項目の「関連発電申込番号」が活性化されます。

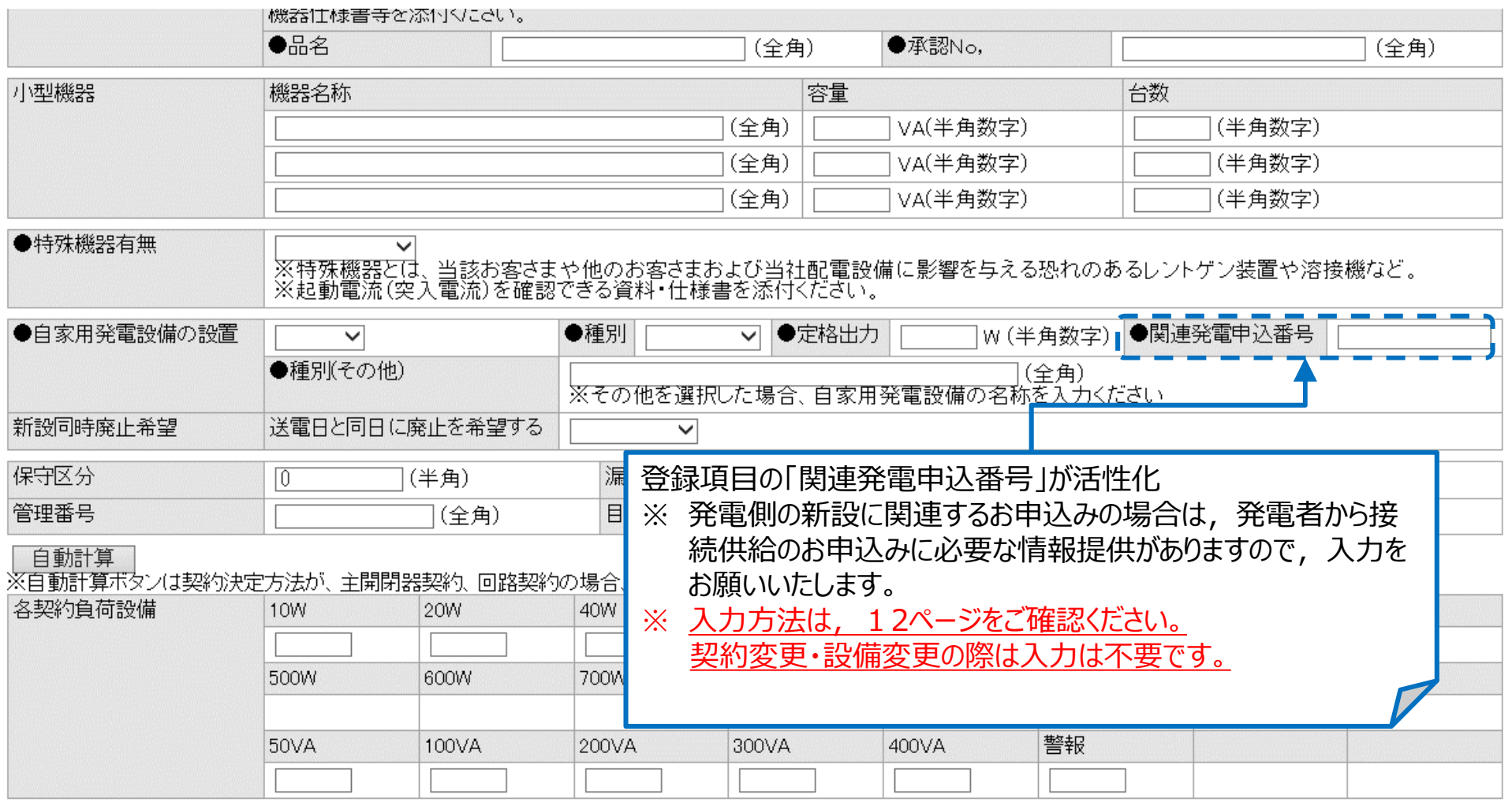

## **4.操作ガイドP37・P49 申込登録(新設・契約変更)**

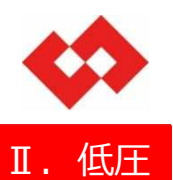

### ■ 申込登録 (新設·契約変更) ファイルを添付する際に,アップロードボタンが新たに追加されます。

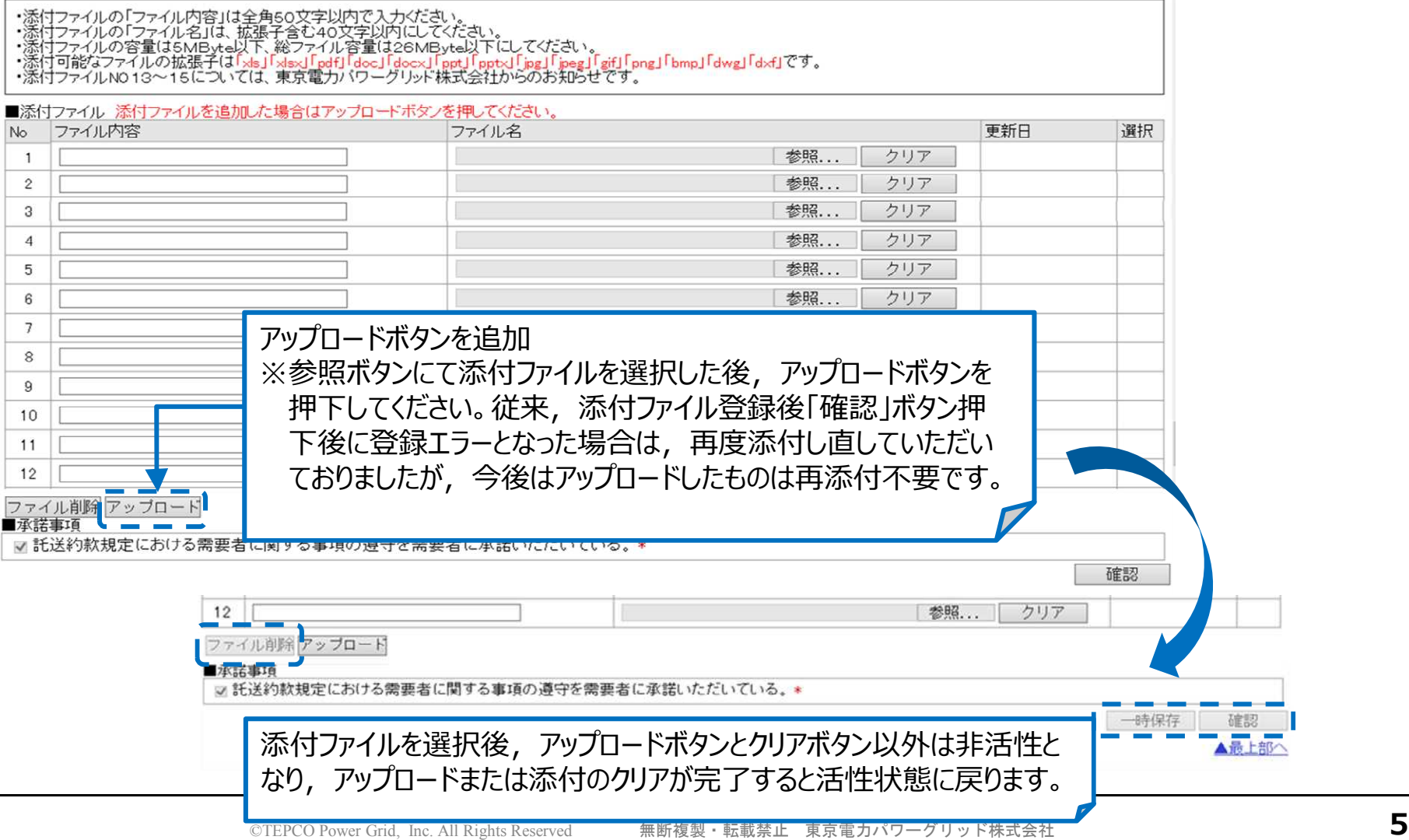

## **5.操作ガイドP89 申込内容一覧検索**

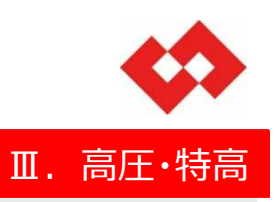

### ■ 申込内容一覧検索

検索条件の「申込区分」の選択および操作ボタン「新規登録(発電)」が活性化されます。

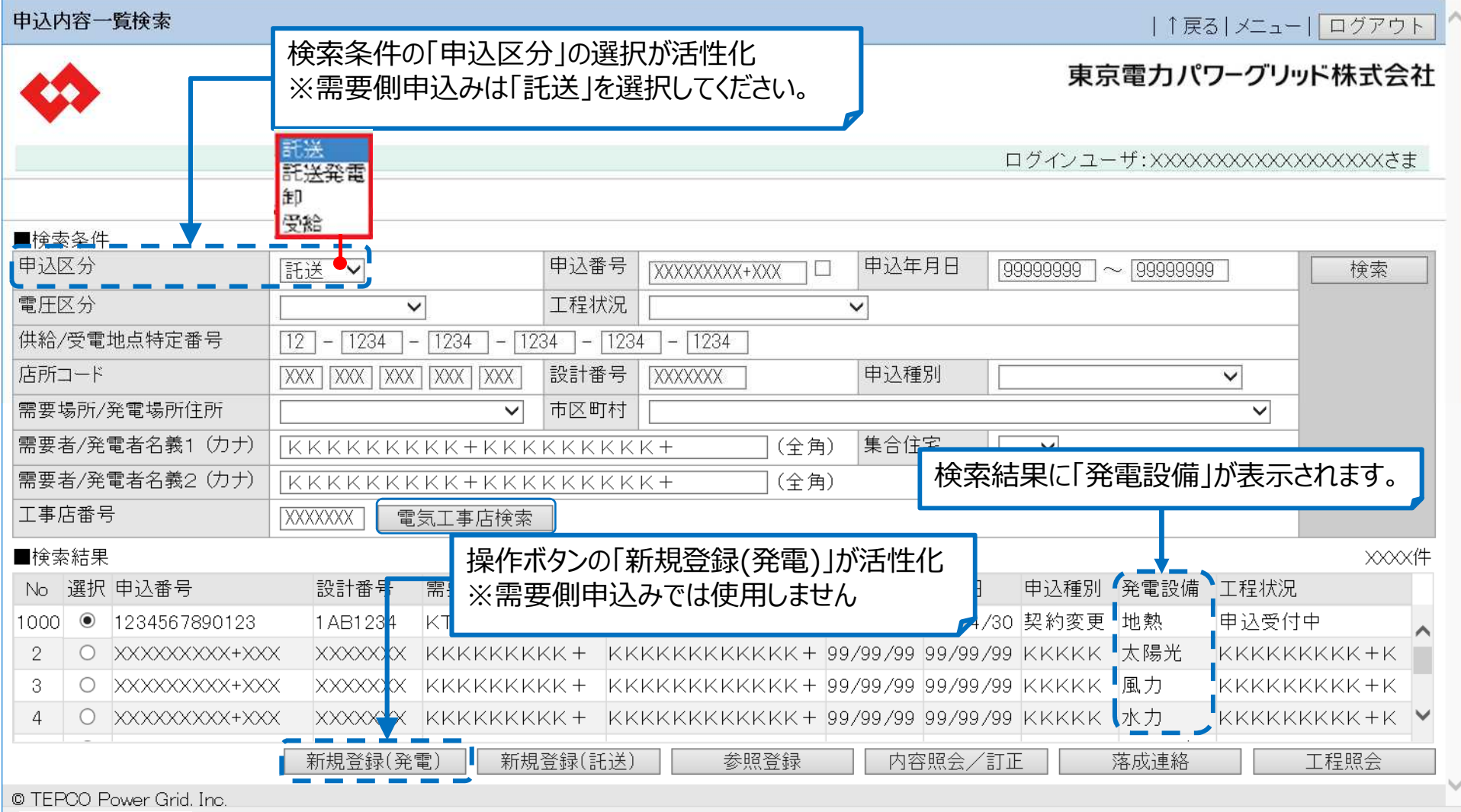

### 東京雷力パワーグリッド株式会社

### 「申込契約区分」の受電区分が追加 ※需要側申込みは 「供給」を選択してください。ログインユーザ: XXXXXXXXXXXXXXXXXXX ※電圧区分及び申込種別を先に入力してくだない。 申认契約区分 ◎ 供給|○受電 ┃ 電圧区分 申认種別 特別高圧·高圧 設備変更  $\checkmark$  $\overline{\mathsf{v}}$ 接続供給(系統連系)開始希望日/接続供給撤去希望日 [39999999] ※例 20180401 供給/受電地点特定番号  $\boxed{99}$  -  $\boxed{9999}$  -  $\boxed{9999}$  $-19999$  $\sqrt{9999}$  $-$  19999 サービスメニュー  $\checkmark$ 契約決定方法 内線工事有無 一括申込(低圧新設)  $\overline{\mathsf{v}}$  $\overline{\mathsf{v}}$  $\overline{\phantom{a}}$ 申认開始

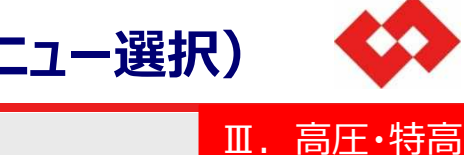

|↑戻る|メニュー

# **6.操作ガイドP91 申込登録(申込種別・サービスメニュー選択)**

## ■ 申込種別・サービスメニュー選択

登録項目「申込契約区分」の受電区分が追加されます。

申込種別・サービスメニュー選択

© TEPCO Power Grid, Inc.

## **7.操作ガイドP95 申込登録(新設)**

### ■ 申込登録(新設)申込内容 登録項目の「関連発電申込番号」が活性化されます。

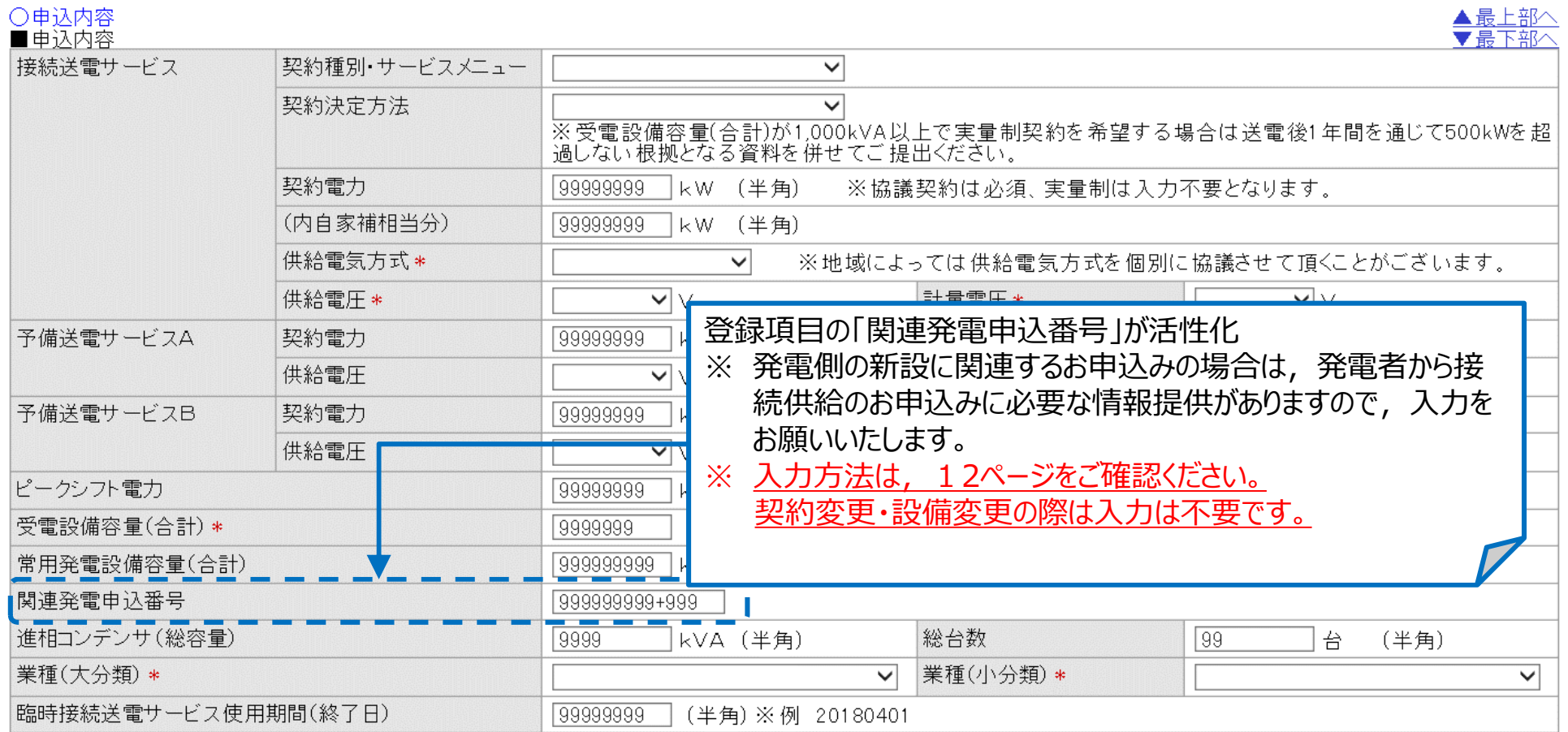

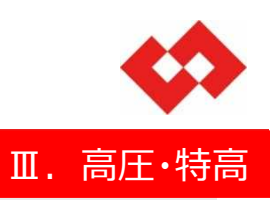

## **8.操作ガイドなし【新規追加】 申込登録(新設)**

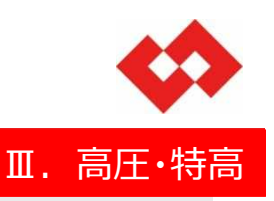

■ 申込登録 (新設)

登録項目に配電設備情報-「引込方法」,「引込電柱」が新たに追加されます。

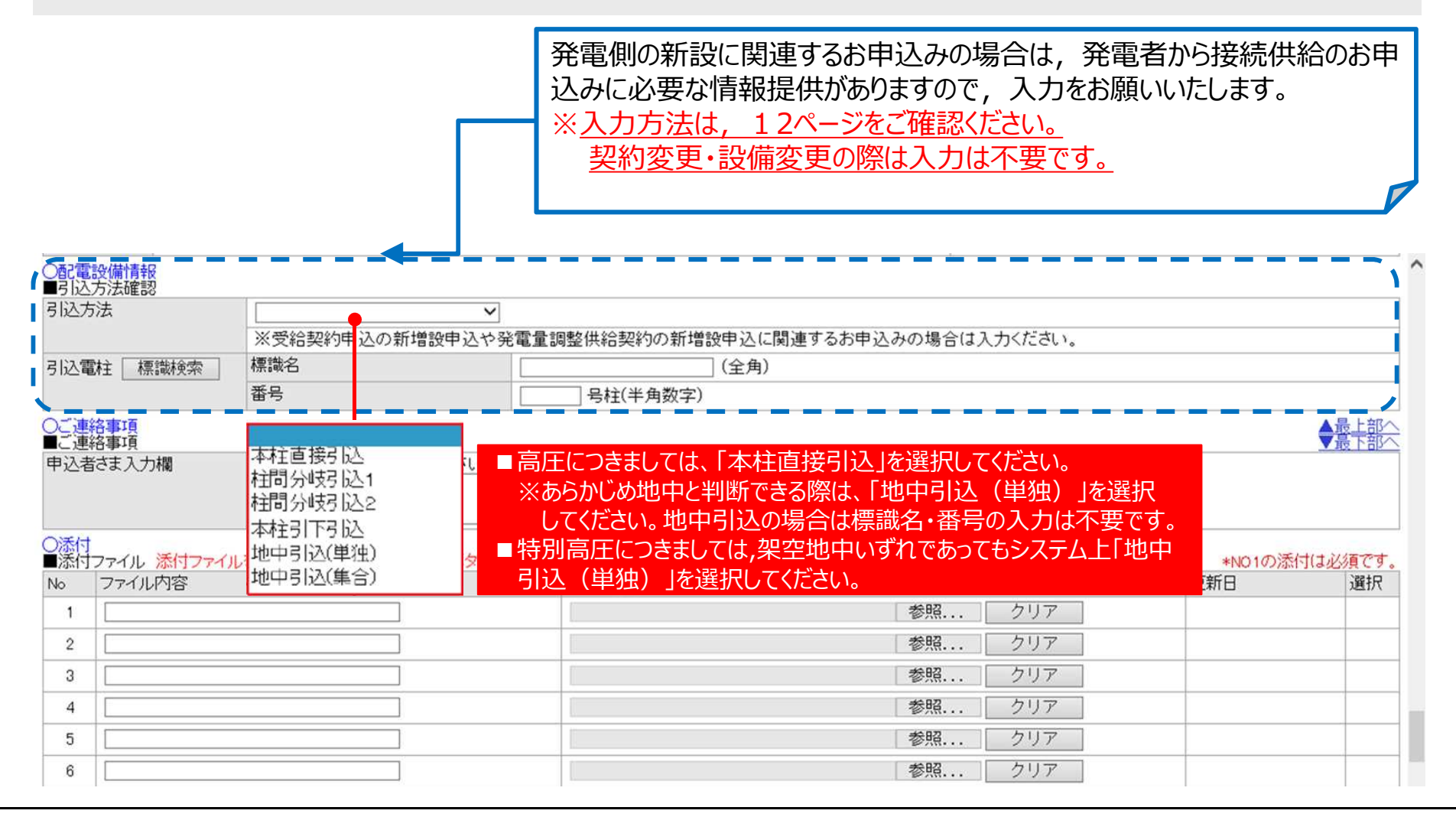

### **9.操作ガイドP101・P105 申込登録(新設,契約変更,契約変更+ 設備変更,設備変更)**

■ 申込登録 (新設,契約変更,契約変更+設備変更,設備変更)ご連絡事項·添付 ファイルを添付する際に,アップロードボタンが新たに追加されます。

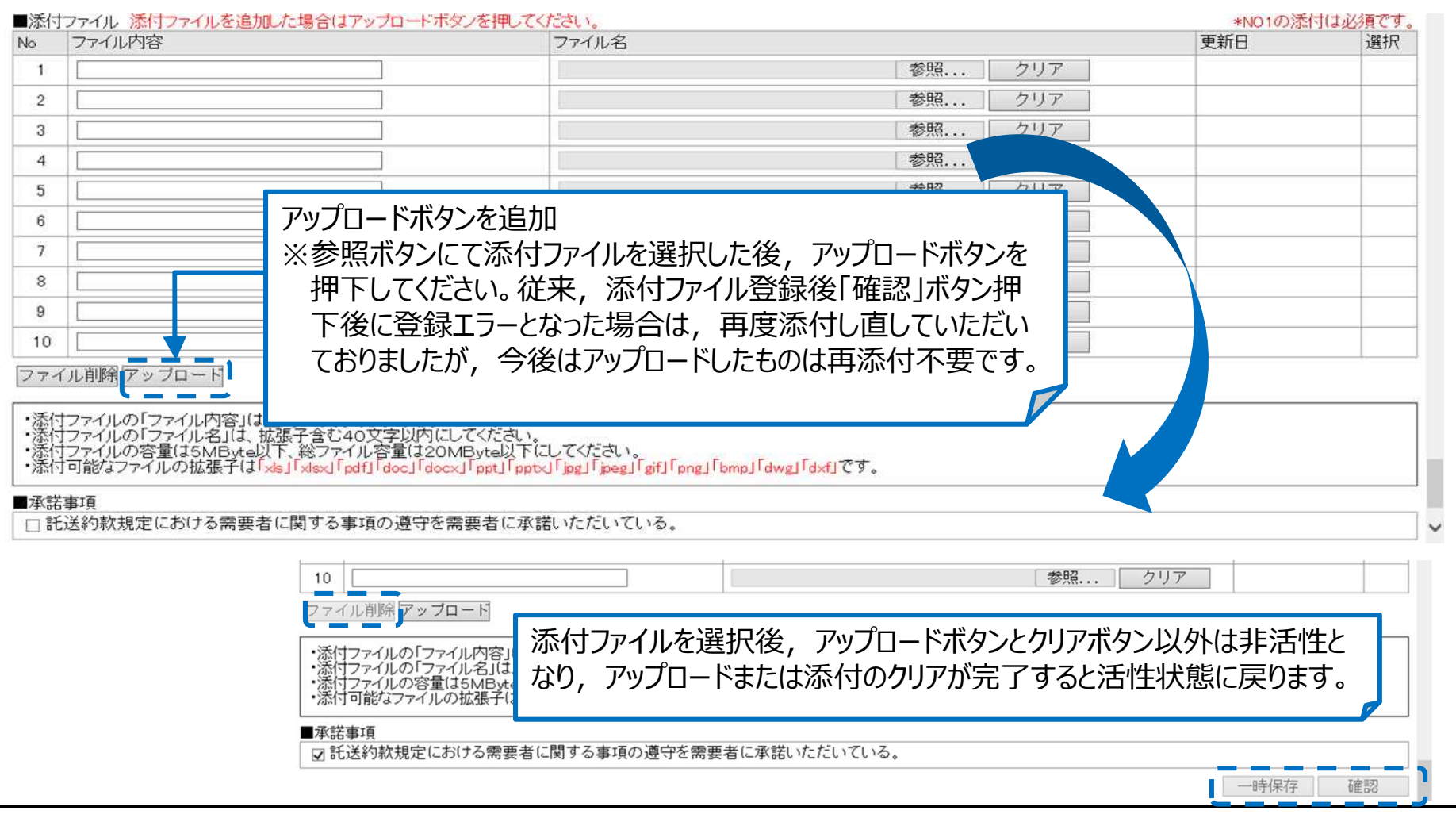

Ⅲ.高圧・特高

## **10 .「関連発電申込番号」,「引込電柱」の入力方法①** Ⅲ.高圧・特高

![](_page_11_Picture_1.jpeg)

- 当社から発電側のお申込者さまにお知らせする『電力受給契約申込の受領連絡と今後のお 手続きのお知らせ』または,『発電量調整供給契約申込の受領連絡と今後のお手続きのお 知らせ』より,「関連発電申込番号」と「引込電柱」の入力をお願いします。
- 上記お知らせは、発電側のお申込者さまへご確認ください。

![](_page_11_Figure_4.jpeg)

## **11 .「関連発電申込番号」,「引込電柱」の入力方法②**

![](_page_12_Picture_1.jpeg)

### ■ 事前にご用意いただく書類 発電側のお申込内容に応じて,下記いずれかの書類をご用意ください。 ・「電力受給契約申込の受領連絡と今後のお手続きのお知らせ」 ・「発電量調整供給契約申込の受領連絡と今後のお手続きのお知らせ」 ※書類がお手元にない場合は,発電側のお申込者さまへご確認ください。

### **<入力方法>**

![](_page_12_Figure_4.jpeg)

![](_page_13_Picture_0.jpeg)

![](_page_13_Picture_1.jpeg)

![](_page_13_Picture_2.jpeg)